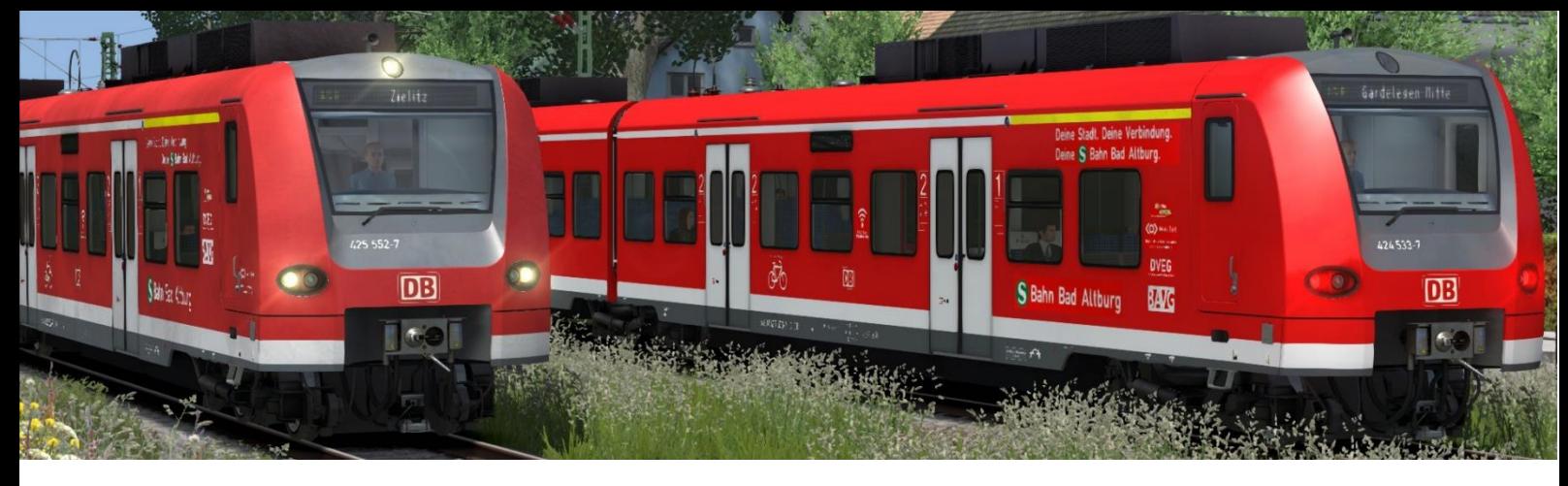

# BR425 S-BAHN BAD AL TBURG

#### BY TEAM ENDSTATIONZUGS YNDROM

Dieses Paket enthält ein fiktives Repaint der BR425 sowie eine Fake-Version BR424 für die S-Bahn Bad Altburg. Es wurde für unsere Strecke *Bad Altburger Liniennetz / S-Bahn Bad Altburg* und die *Kerbestrecke 1994/95* von Amisia und Christo gebaut.

Die mitgelieferte BR424 entspricht dem Modell der BR425 und dient nur als Fake-Version mit neuer Baureihennummer und leichten äußerlichen Unterschieden in der Beschriftung. Anders als bei der BR425, wurde bei den Einheiten der BR424 nur sporadische neue Beschriftungen und Logos aufgeklebt.

#### **Das Paket enthält folgendes:**

- BR425 S-Bahn Bad Altburg (Standard)
- BR425 S-Bahn Bad Altburg (Dreckig)
- BR424 S-Bahn Bad Altburg (Standard)
- BR424 S-Bahn Bad Altburg (Dreckig)
- 8 PreLoads für das schnelle Spiel oder zum Setzen in Szenarien
- Neue ZZA mit angepassten Zielen

### **Installation**

Die zip-Datei beinhaltet die ReadMe, sowie eine rwp-Datei. Wer den Weg der manuellen Installation gehen will, muss zuerst noch diese rwp-Datei entpacken.

#### **1. Installation mit Utilities**

- Zip-Datei entpacken
- Im Railworks-Verzeichnis Utilities.exe öffnen
	- -> Package manager -> refresh
	- -> install -> rwp suchen und installieren
- In Ordner RailWorks \ Assets \ TSG \ BR425 navigieren und die Datei "Install BR425 SBBA" ausführen\*
- Das Repaint ist nun installiert

#### **2. Manuelle Installation**

- Zip-Datei entpacken und dann rwp-Datei im entstandenen Ordner entpacken
- den enthaltenden Assets-Ordner in Railworks-Verzeichnis verschieben
- In Ordner RailWorks \ Assets \ TSG \ BR425 navigieren und die Datei "Install BR425\_SBBA" ausführen\*
- Das Repaint ist nun installiert

\*Die Installationsdatei kopiert die benötigten GeoPcDx in die richtigen Ordner. Vielen Dank an StrgV, dass ich seine Installationsdatei umschreiben und benutzen durfte.

# **ZZA**

Die ZZA ist an das Netz der S-Bahn Bad Altburg angepasst, genauer gesagt an beide S-Bahn-Netze. Denn Christo hat sich für seine *Kerbestrecke* ein neues Linienkonzept erdacht, während wir uns für unser Bad Altburger S-Bahnnetz ebenfalls schon ein Liniennetz zusammengestellt hatten. Beim durchwählen im Spiel landet man zuerst bei den Zielen für unsere Strecke, danach erreicht man die Anzeigen für Christos Kerbestrecke.

Die ZZA für die EZY-Strecke ist der BR423-Redesign-ZZA der S-Bahn München nachempfunden. Die Linien werden also farbig angezeigt und die Zielnamen in weißer Schrift. Die Ziele für Christos Strecke haben wir jedoch noch in der typisch grünen Schrift belassen.

Will man die ZZA im Szenario-Editor voreinstellen, muss man zuerst einen Doppelklick auf den Steuerwagen machen, in welchem der Lokführer sich befindet. Rechts sollte nun ein Fenster mit der Zugnummer angezeigt werden. Hinter die Zugnummer wird nun der Code für das entsprechende Ziel angefügt. Beispielsweise "-ZZA1012" für *S1 Klammberg*.

Die Liste mit allen Zielen findet man weiter unten.

**Bekannte Probleme**: Die weiße ZZA ist leider nur von nahem sichtbar. Das lässt sich nicht beheben (zumindest weiß ich nicht wie.)

Übersicht der Linien:

- S-Bahn BA (Team EZY)

- **S1**: **Klammberg** Flughafen Hauptbahnhof Messe **Stendal Hbf**
- **S2**: **(Salzwedel - )** Fleetmark Flughafen Hauptbahnhof **Colb.-Letzl. Heide**
- **S3**: **Klammberg** Stendal Tangerhütte **Zielitz**
- **S4**: **Gardelegen-Mitte** Schlossgarten Hauptbahnhof Colb.-Letzl. Heide **Zielitz**
- **S5**: **Hauptbahnhof** Messe **Stendal Hbf**
- **S55**: **Airport-Terminals Hauptbahnhof**
- **S6**: **Gard.-Mitte** Schlossgarten Hauptbahnhof Neue Promenade **Stendal Hbf**

#### - S-Bahn BA (Christo)

- **S1**: **BA Nord** Flughafen Hauptbahnhof Pilges **Ugelhausen**
- **S2**: **Dixdorf** Hauptbahnhof **BA Süd**
- **S3**: **Carlau** Hauptbahnhof Hörnedorf/Messe **Neunerheim**

## **Allgemeine Ziele Weiß:**

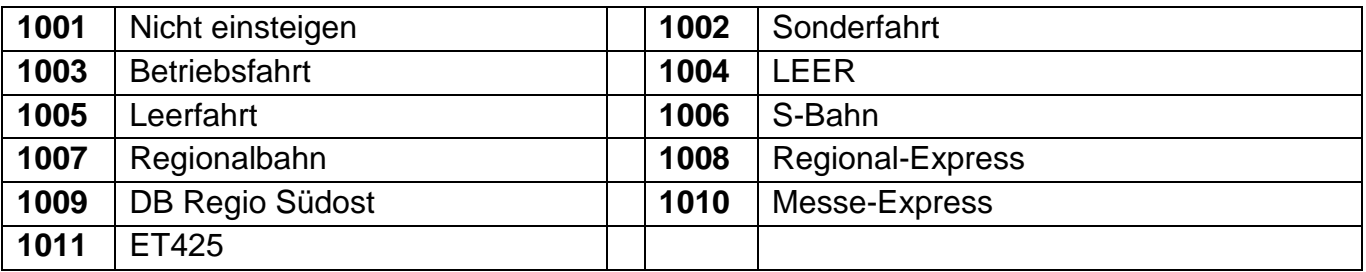

# **Allgemeine Ziele Grün:**

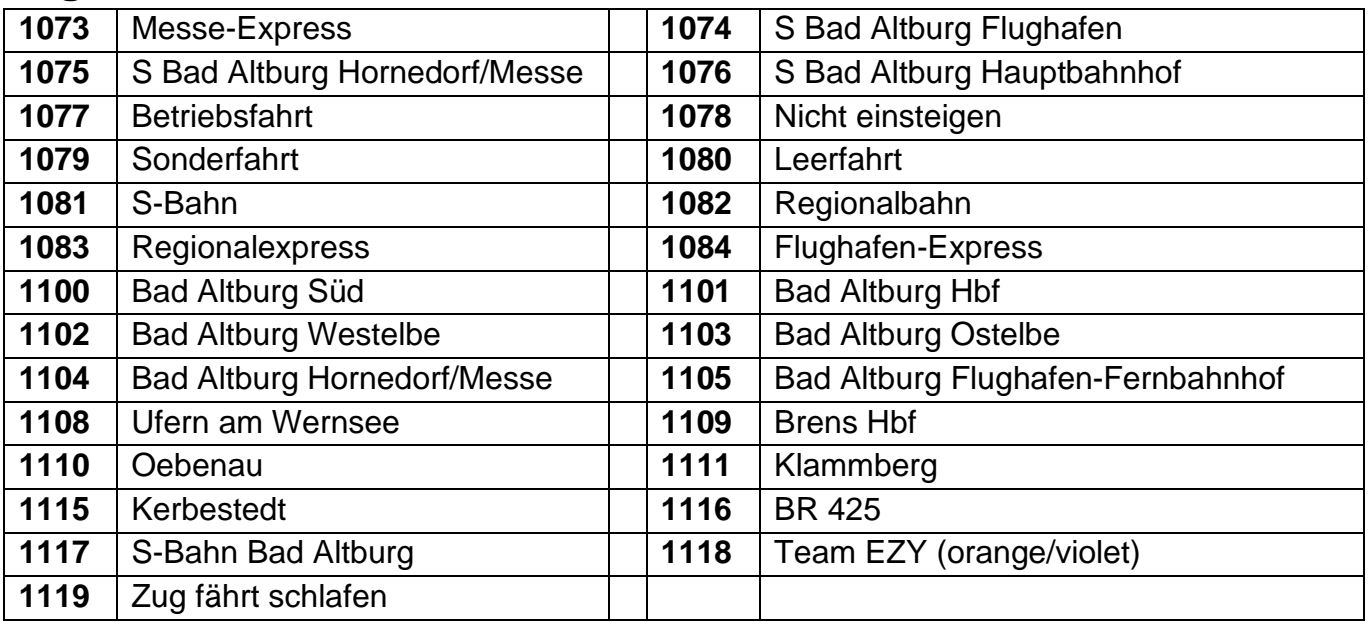

# **Ziele für EZY-Strecke Weiß**

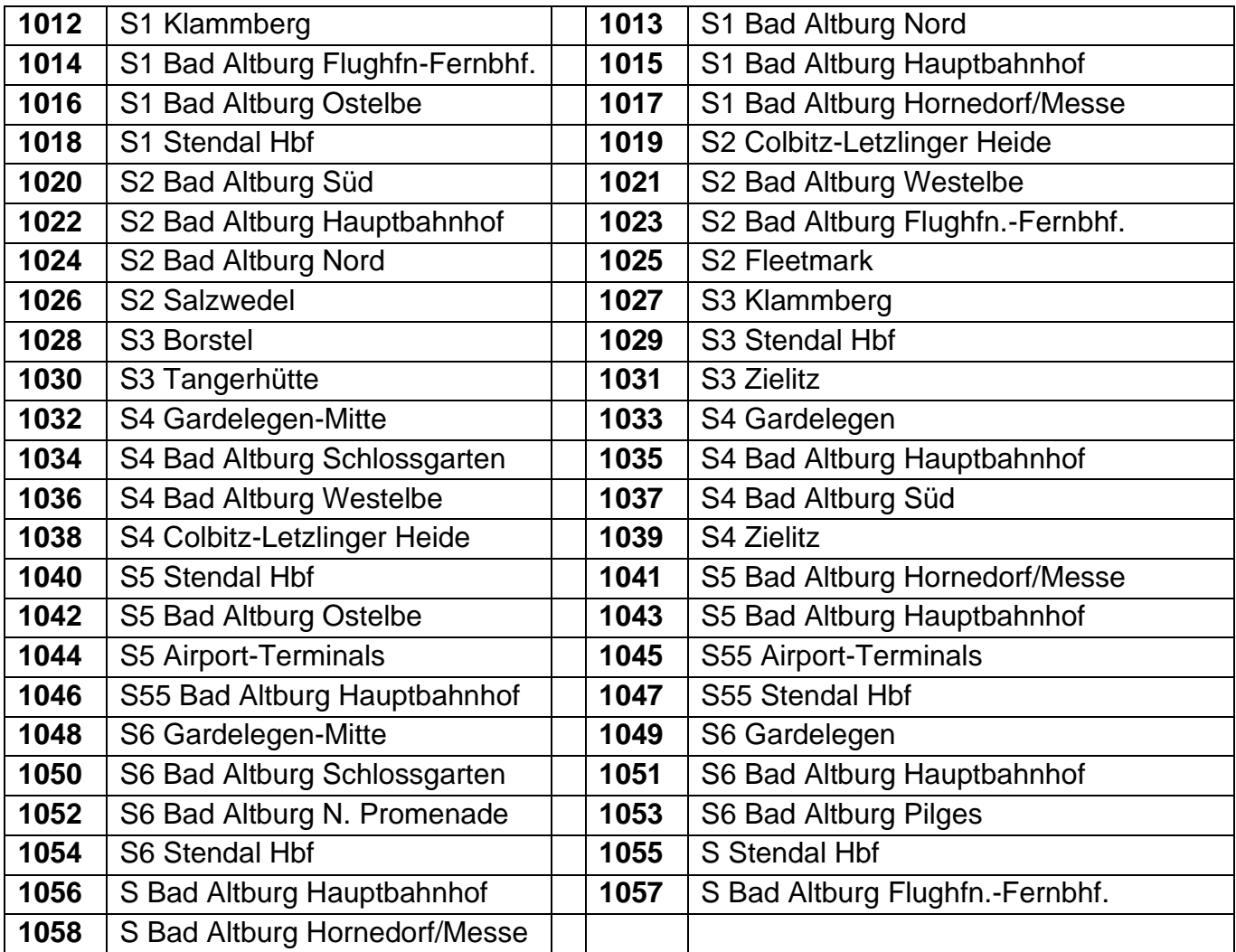

### **Ziele für EZY-Strecke Grün**

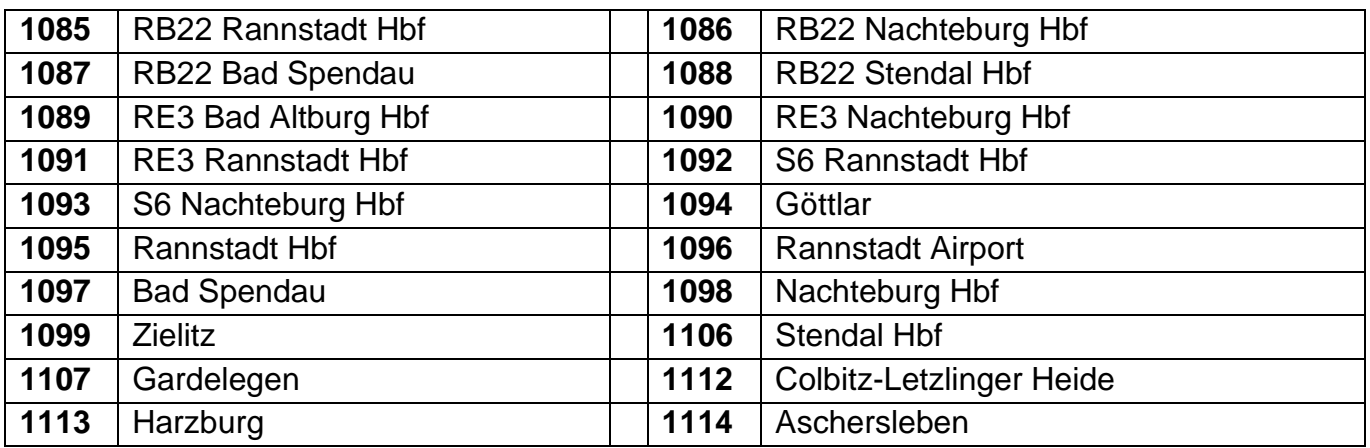

### **Ziele für Kerbestrecke von Christo**

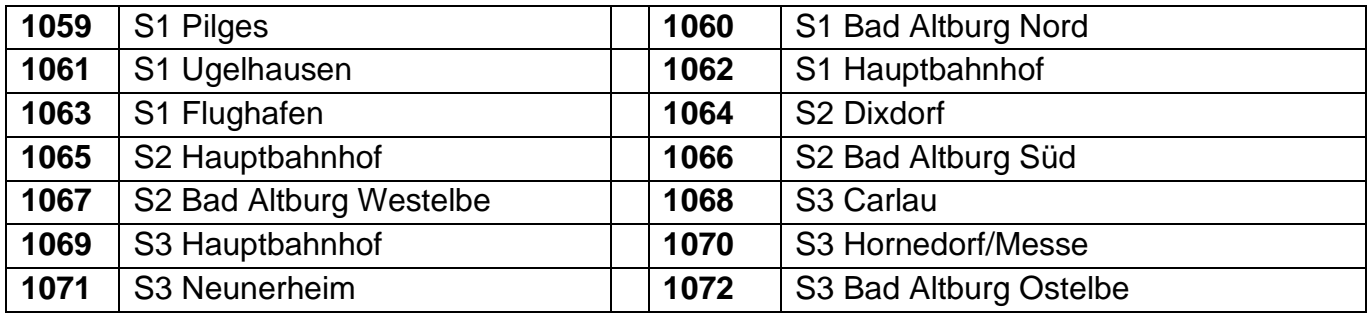

Vielen Dank an TrainSimGermany für die Entwicklung der BR425. Sie ist mit Abstand eine meiner Lieblingsbaureihen, sowohl im TS als auch in Realität. Diese wird selbstverständlich vorausgesetzt, um das Repaint nutzen zu können: [https://www.3dzug.de/product\\_info.php?language=de&info=p413\\_br-425-pro-line.html](https://www.3dzug.de/product_info.php?language=de&info=p413_br-425-pro-line.html)

Das Repaint wurde von Dijon-Senf (Team EndstationZugsYndrom) erstellt.

Das Repaint darf nicht auf anderen Seiten veröffentlicht werden.

Ich übernehme keine Verantwortung für Schäden am PC oder an der Software, welche durch dieses Repaint entstehen könnten! (Ist sowieso recht unwahrscheinlich.) Es kann gerne in Szenarien benutzt werden, diese dürfen auch hochgeladen werden, solange das Repaint nicht mit dem Szenario mitgeliefert wird.

Bei Fragen oder Problemen zum Repaint bitte NICHT an TSG wenden! TSG ist weder für dieses Repaint, noch für dadurch entstehende Schäden verantwortlich!

Sollte es also jetzt noch Fragen/Ideen/Anregungen/Probleme geben, dann lasst mir diese bitte per Kommentar im Download-Bereich oder per privater Nachricht auf Rail-Sim.de zukommen

# **TEAM EZY WLIENSCHT VIEL SPASS MIT DEM REPAINT!**